# **llspy-slm Documentation**

*Release 0.1.3*

**Talley Lambert**

**Sep 11, 2018**

### Table of Contents:

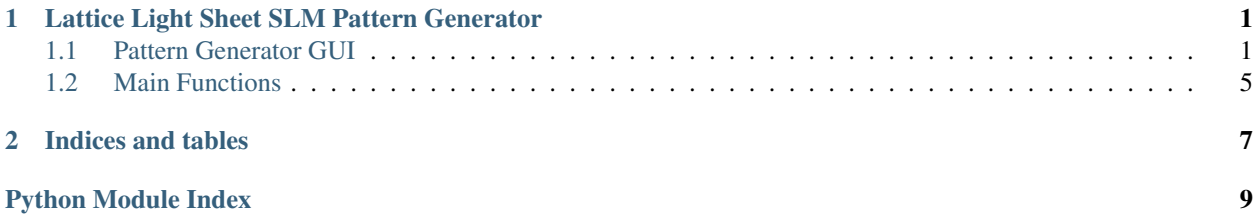

# CHAPTER<sup>1</sup>

### <span id="page-4-0"></span>Lattice Light Sheet SLM Pattern Generator

## $\cdot$  H Copyright © 2017 Talley Lambert, Harvard Medical School. llspy-slm is

a simple python app for generating binary masks to drive the spatial light modulator (SLM) on Lattice Light Sheet microscopes. It can generate both *square lattices* and *hex lattices*, and includes the ability to automatically set various parameters such as wavelength dependent beam-spacing (fully manually control is also available). Additionally, there is a batch square lattice feature that can be used to generate a large number of parameter permutations easily.

### <span id="page-4-1"></span>**1.1 Pattern Generator GUI**

LLSpy includes a standalone spatial light modulator (SLM) pattern generator (also accessible within the main LLSpy GUI). This app can be used to generate binary (1-bit) image files that can be uploaded to the SLM on the lattice light sheet microscope. It can generate both *square lattices* and *hex lattices*, and includes the ability to automatically set various parameters such as wavelength dependent beam-spacing (fully manually control is also available). Additionally, there is a batch square lattice feature that can be used to generate a large number of parameter permutations easily.

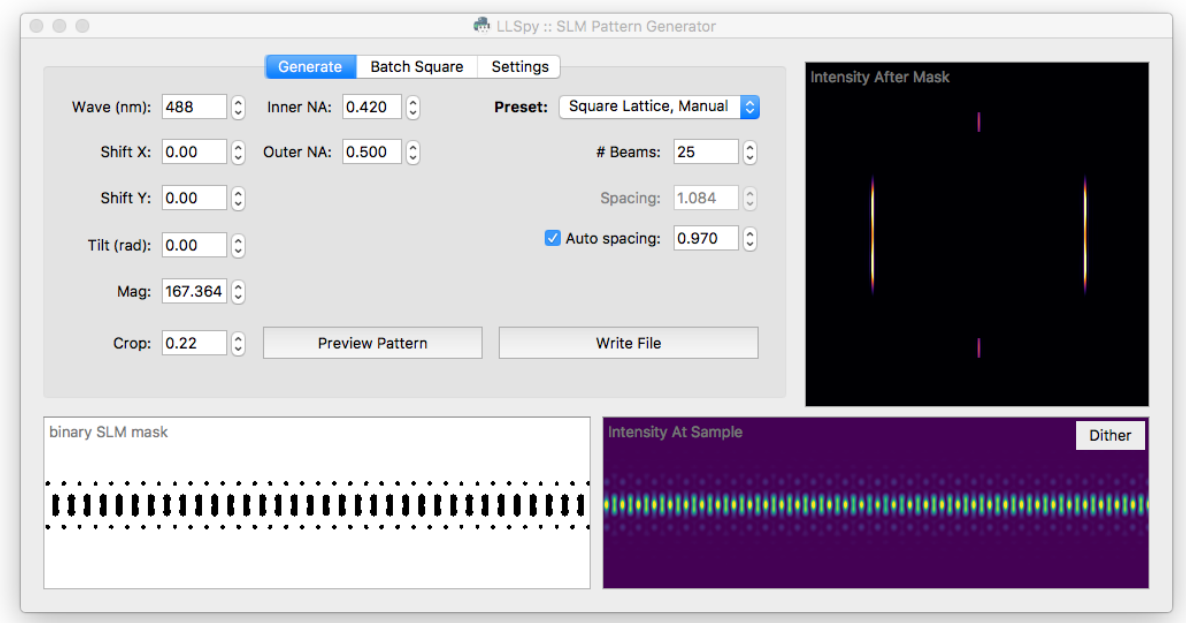

#### **1.1.1 Generate Pattern Tab**

The Generate tab is the main interface of the program, and it allows you to set various parameters, preview the resulting pattern, and write binary mask files to disk. One of the most important controls on this tab is the Preset dropdown menu, which allows you to select from some commonly used presets:

#### **Presets**

- Single Bessel: A single Bessel beam, useful for system alignment.
- 3-beam Spaced: 3-Bessel beams spaced well-apart from each other. This pattern is most useful during alignment, to verify that the sheet pattern on the SLM is coplanar with the detection plane. You may also want to generate a number of 3-Beam patterns at slightly different tilts in the *[Batch Square Lattice Tab](#page-7-0)*
- Square Lattice, Fill Chip: Standard square lattice pattern. In this preset, the number of beams and the spacing of the beams will be automatically determined so as to fill the SLM with optimally spaced Bessel beams (based on the *Wavelength*, *Inner NA*, and the *Spacing Factor*: see *[Parameters](#page-6-0)* below)
- Square Lattice, Manual: Same as previous square lattice preset, but without an automatically determined number of beams. This is the most flexible preset, and can also be used to generate a well-spaced array of Bessel beams. The *Auto-Spacing* checkbox is still available if desired.
- Hex Lattice: Switches the pattern generator into *Hex Lattice* mode, and activates a couple Hex-specific settings.
- Ronchi Ruling: Generates a simple line grating with defined line-widths (in pixels). When uploaded to the SLM, the grating pattern can be used to find the optimal rotation angle of the half-wave-plates before and after the SLM: tune half-wave-plate just after the SLM to minimize the DC order in the light diffracted off of the SLM.

#### <span id="page-6-0"></span>**Parameters**

#### General Parameters

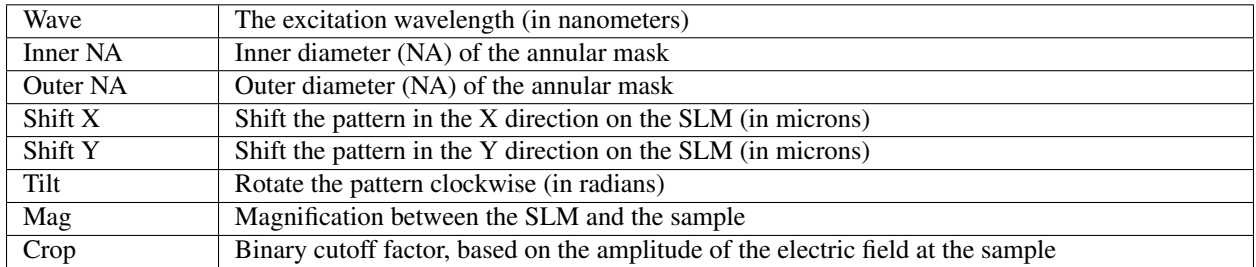

#### Square Lattice-Specific Parameters

*Some of these settings will only be visible/editable if the selected preset is "Square Lattice"*

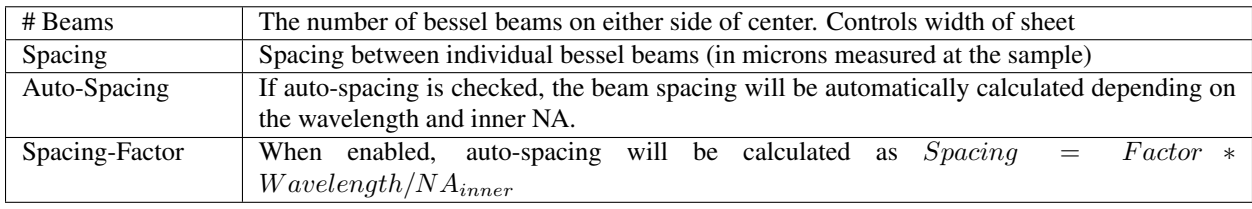

#### Hex Lattice-Specific Parameters

*Some of these settings will only be visible/editable if the selected preset is "Hex Lattice"*

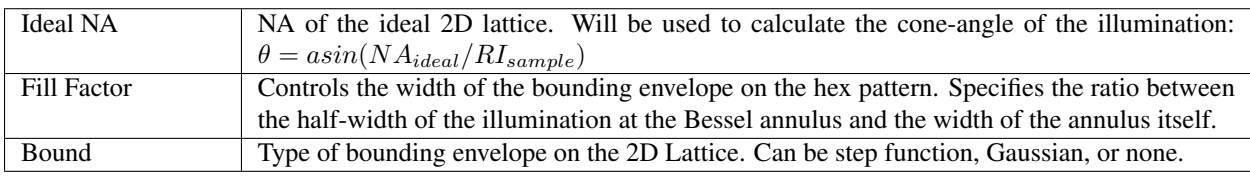

#### Ronchi-Ruling Specific Parameters

The only relevant parameters for the Ronchi-Ruling preset is the Line Width, and the SLM dimensions set on the Settings tab. The generated pattern will be alternating vertical lines with the width specified (in units of pixels).

#### SLM Parameters

The pixel size and dimensions of the SLM can be adjusted on the *[Settings Tab](#page-7-1)*.

#### **Preview Pattern**

The *Preview Pattern* button (or pressing the "P" key) will generate the SLM mask using the currently selected parameters, and display a preview of the mask in the lower left image area. The predicted intensity at the sample is shown to the bottom right, and the predicted intensity just after the annular mask is shown to the upper right. The lookup-tables can be adjusted in the *[Settings Tab](#page-7-1)*. The Dither button in the *Intensity at Sample* window can be toggled to average the pattern in X, yielding a preview of the dithered sheet (The "D" key will also toggle the dithered view). *Note: the tilt setting is not taken into consideration when dithering the pattern, which will yield a fat-looking sheet when dithering a tilted pattern.*

#### **Write File**

The *Write File* button (or pressing the "R" key) will generate a binary SLM mask using the currently selected parameters and write it to a 1-bit image (.png) file that can be uploaded to the SLM. You will be prompted for the desired output directory.

#### <span id="page-7-0"></span>**1.1.2 Batch Square Lattice Tab**

The Batch Square Tab allows generation of multiple SLM masks with a large number of parameter permutations. The parameters are the same as described in the *[Parameters](#page-6-0)* section, but are specified as a list. The program will generate *all* permutations of parameters (this can quickly turn into a very large number!). The example image shown below would generate *81 patterns* (3-waves x 3-beamPairs x 9-yShifts).

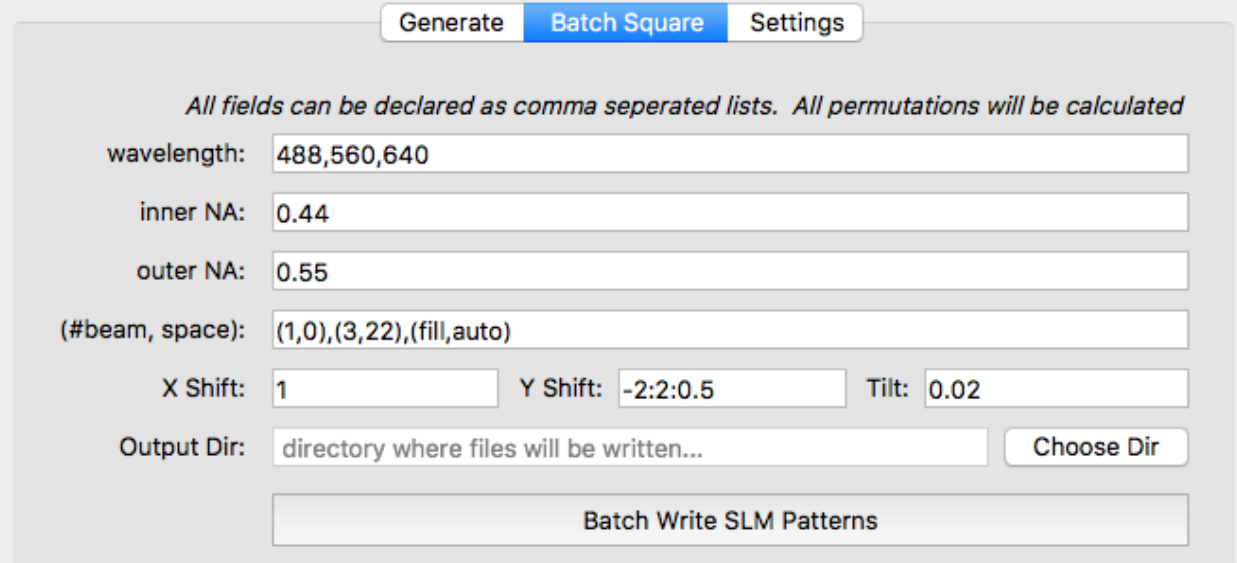

#### Batch Parameters

- Wavelength (nm), Inner NA, and Outer NA should all be expressed as a comma-seperated list. Only permutations with *Inner NA < Outer NA* will be used.
- (#Beam, Space): should be expressed of a comma-seperated list of "two-tuples", where each two-tuple follows the format (number of beams, spacing between beams). The keyword *fill* may be used instead of a number of beams to specify that the pattern should fill the SLM chip, and *auto* may also be used instead of a spacing to specify that spacing should be automatically calculated to generate a square lattice based on the inner NA and wavelength.
- . X Shift, Y Shift, and Tilt should all be expressed as a colon-seperated list of (up to three) numbers. If there is only one num  $-2$ ,  $-1.5$ ,  $-1$ ,  $-0.5$ , 0, 0.5, 1.0, 1.5, 2

#### <span id="page-7-1"></span>**1.1.3 Settings Tab**

This tab has a dropdown menu to select the desired SLM model. Currently, the specs for the ForthDimension SXGA, WXGA, and QXGA are included. *Custom* may also be used to enter arbitrary SLM pixel size and dimensions.

The lookup-tables (LUTs) used for the *Sample Intensity* and *Mask Intensity* preview images can be adjusted independently on the right side of this tab.

## <span id="page-8-1"></span><span id="page-8-0"></span>**1.2 Main Functions**

These are the main functions that generate the patterns. Better docstrings in the works. . .

### **1.2.1 GUI Class**

# CHAPTER 2

Indices and tables

- <span id="page-10-0"></span>• genindex
- modindex
- search

Python Module Index

<span id="page-12-0"></span> $\mathsf{s}$ 

slmgen, 5

Index

 $\mathsf S$ 

slmgen (module), 5